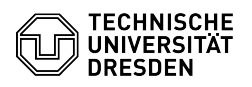

# Softphone - eine Übersicht

# 03.07.2024 12:32:32

## **FAQ-Artikel-Ausdruck**

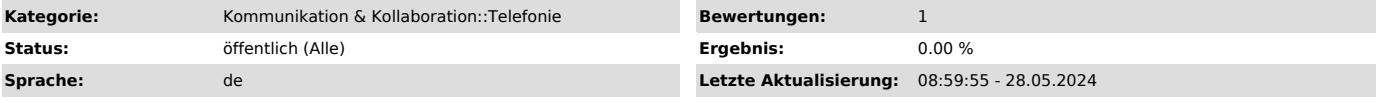

### *Schlüsselwörter*

Cisco Jabber Softphone Telefon VoIP WebEx

#### *Lösung (öffentlich)*

#### Softphone an der TU Dresden

Das Erweiterte Rektorat hat am 20.02.2024 den Grundsatzbeschluss verabschiedet, Softphone als Standard-Telefon an der TU Dresden einzuführen. Alle personalisierbaren Telefone sollen durch Softphone ersetzt werden. Ausnahmen bilden nicht personalisierbare Anschlüsse (Labor, Technik-, Lehr-, Beratungsraum etc.), Barrierefreiheit sowie Tischtelefone, deren Finanzierung über die Einrichtungen selbst abgesichert wird. Das Rektorat hat weiterhin<br>beschlossen, der verbindlichen Einführung eine Pilotphase bis Q3/2024<br>voranzustellen und diese Ende 2024 zu evaluieren und ggfs. notwendige Anpassungen vorzunehmen.

#### Begriffserklärung

Das Softphone ist eine zu installierende Applikation (Programm) auf einem PC oder Smartphone und ermöglicht das Telefonieren mit der dienstlichen Telefonnummer von den genannten Geräten aus (z.B. auch in mobiler Arbeit). Der<br>gesamte Funktionsumfang des Tischtelefons (Umleitungen, Voicemail,<br>Weiterverbinden, Dreierkonferenz, Teamschaltungen etc.) kann auf dem Softpho Applikation erfolgt. Für das Softphone wird am Arbeitsplatz-PC genau wie für Videokonferenzen mit BigBlueButton oder Zoom ein Headset benötigt. Das Softphone gibt es für alle gängigen Betriebssysteme in einer unterstützten Variante, Cisco WebEx. Der Einsatz von Cisco Jabber wird nicht weiter empfohlen, Bestandsnutzende werden gebeten, ebenfalls von Cisco Jabber auf Cisco WebEx umzusteigen.

#### Für das Softphone gibt es eine Reihe von FAQ-Artikeln:

#### Allgemeine FAQs

- [1]Softwarequellen für Cisco WebEx
- [2]Headset am Telefon [3]Alternative zu Headsets
- 
- [4]Barrierefreiheit Telefone [5]Hinweise zur Datenverwendung
- 
- [6]Anrufliste bei ausgeschaltetem PC [7]Nutzung Cisco Softphone auf einem Smartphone [8]Datennetzversorgung und Netzabdeckung [9]Rufnummernformat für Kontakte im Adressbuch
- 
- 
- [10]Auf wie vielen Geräten kann ich den Softclient betreiben? [11]Höre ich das Telefonklingeln, wenn das Headset am PC angesteckt ist?
- [12]Wo klingelt ein Anruf, wenn mehrere Geräte (PC, Smartphone) aktiv sind?
- [13]Zweitanruf mit Softphone

#### Cisco WebEx

#### [14]Supportumfang WebEx

- [15]Erstmalige Anmeldung am neu installierten WebEx-Client (Windows) [16]Anrufe annehmen und Anrufe starten
- 
- [17]Weiterverbinden von Anrufen [18]Anlegen von lokalen Kontakten im Client
- 
- [19]Eine Telefonkonferenz mit WebEx starten und erweitern [20]Halten eines Gesprächs und Wechseln (Makeln) zwischen zwei
- 
- 
- Gesprächspartnern [21]Abmelden oder Beenden [22]Anruf stummschalten (Do not disturb) [23]Anrufumleitung setzen
- 
- 
- [24]Verfügbarkeit, Status und Profil<br>[25]Audioein- und -ausgabegeräte konfigurieren<br>[26]Voicemail / Sprachmailbox (Anrufbeantworter) einrichten und nutzen<br>[27]Sammelanschluss (Hunt Group) nutzen
- 
- 
- [28]Anruf in einer Anrufübernahmegruppe (Pick Up Group) übernehmen [29]Besonderheiten bei der Nutzung verschiedener Linux-Distributionen
- Hinweise zur Administration

[30]Firewall-Portfreigabe

[31]Softwarequellen für Cisco WebEx [32]Besonderheiten bei der Nutzung verschiedener Linux-Distributionen

[1] https://faq.tickets.tu-dresden.de/otrs/public.pl?Action=PublicFAQZoom;ItemID=1056 [2] https://faq.tickets.tu-dresden.de/otrs/public.pl?Action=PublicFAQZoom;ItemID=631 [3] https://faq.tickets.tu-dresden.de/otrs/public.pl?Action=PublicFAQZoom;ItemID=1073 [4] https://faq.tickets.tu-dresden.de/otrs/public.pl?Action=PublicFAQZoom;ItemID=1058

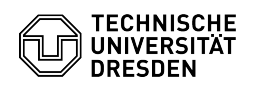

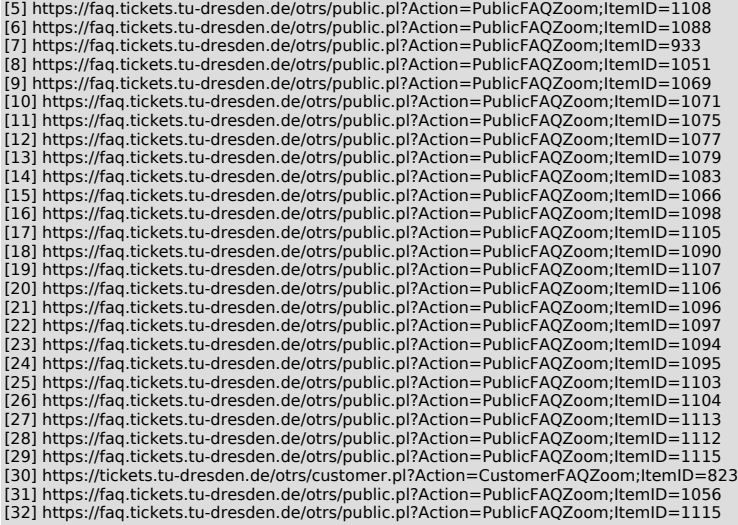